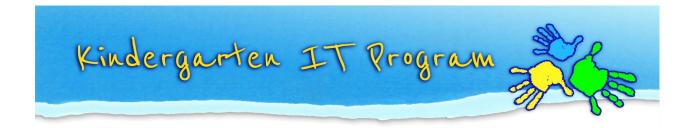

## Tip - How do I reopen/recall a statement?

Please note: You can reopen a statement for editing if it has not yet been submitted to the child's future school.

## To re-open a statement:

1. Under 'Select' Column, press the **Reopen** button which looks like the image below.

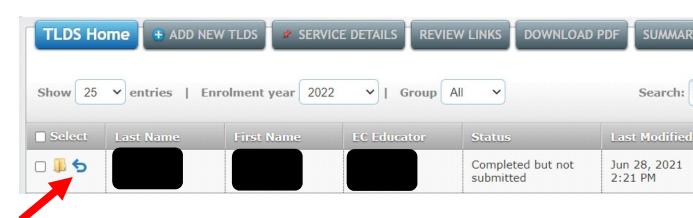

2. Click Yes.

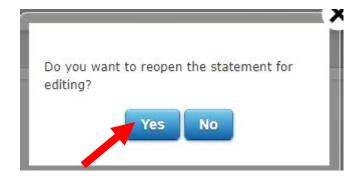

3. Click the **Edit** button to edit the statement again.

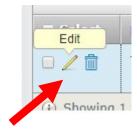

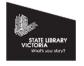

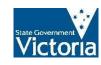

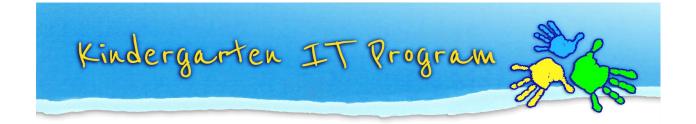

If you have submitted a statement to a school, but realise you need to make further edits, or have sent it to the wrong school, you can recall the statement.

## To recall a statement:

1. Under 'Select' Column, press the **Recall** button which looks like the image below.

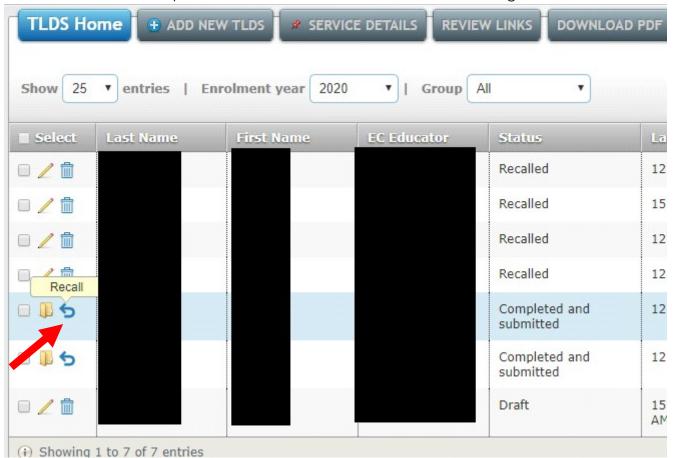

2. Enter the reason you are recalling the statement in the box and click **Recall**. **Please note:** The school will be able to see the recall reason entered.

|                                        | all you will get this TLDS back from the<br>be able to edit so the Statement can be<br>esubmitted. |  |
|----------------------------------------|----------------------------------------------------------------------------------------------------|--|
| Submitted<br>Student:<br>Enter reason: |                                                                                                    |  |
|                                        | Recall Cancel                                                                                      |  |

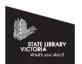

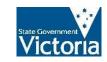